## **Backup preferences**

Quicken includes several backup options that you can change to meet your needs. Unless you specify otherwise, Quicken:

- Reminds you to back up your Quicken data every third time you exit Quicken.
- Makes a historical copy of your data every fifth time you open Quicken and stores five of these copies in the Quicken/BACKUP folder.
- Warns you it is about to replace your existing data file with the data file you're restoring from a backup.

## To change your preferences

- 1. Choose **Edit** menu > **Preferences**.
- 2. In the **Select preference type** list, select **Backup**.
- 3. Change the appropriate setting.

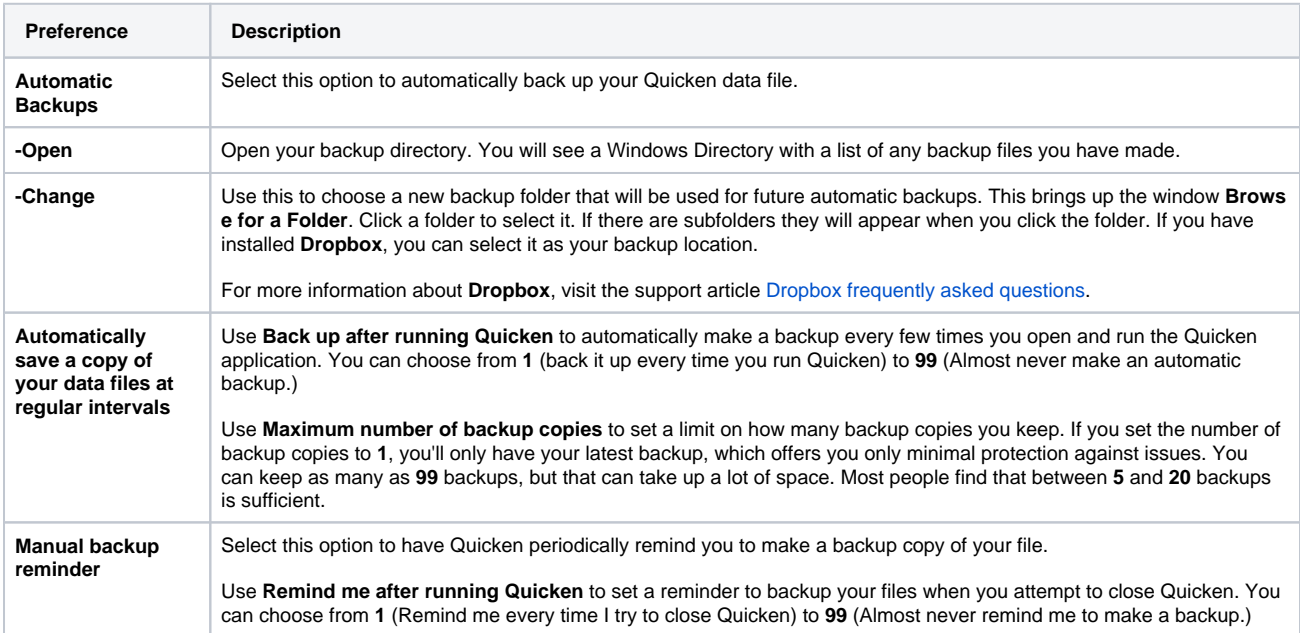

4. Click **OK**.